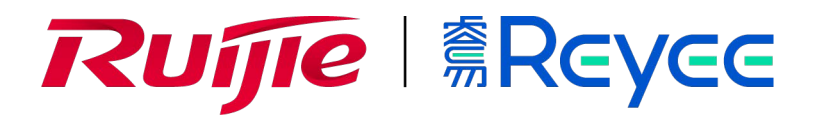

# **Двухдиапазонная гигабитная настенная точка доступа серии Ruijie Reyee RG-RAP1200(P)**

Краткое руководство

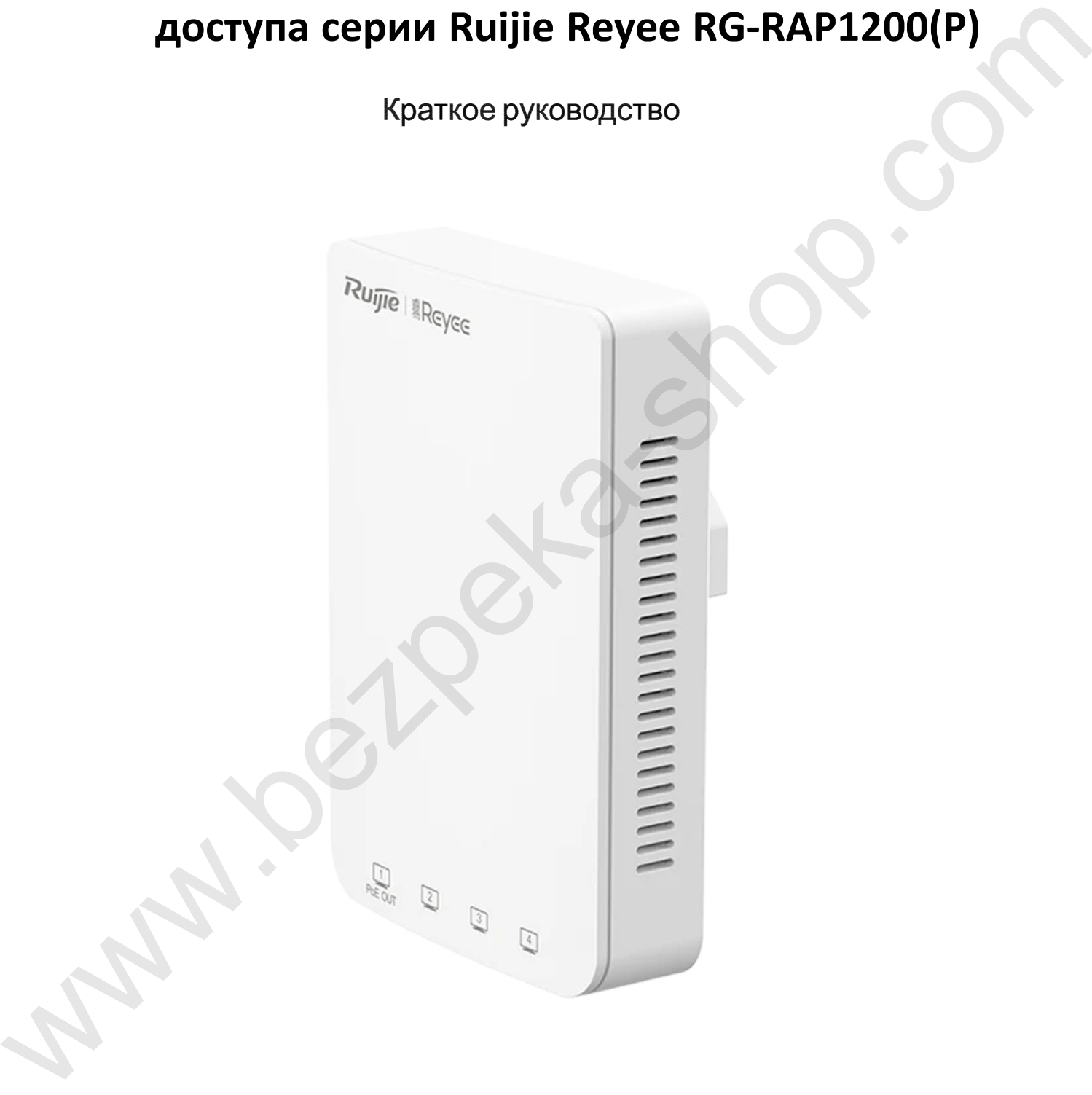

# **Краткая инструкция по монтажу**

### **Комплектация**

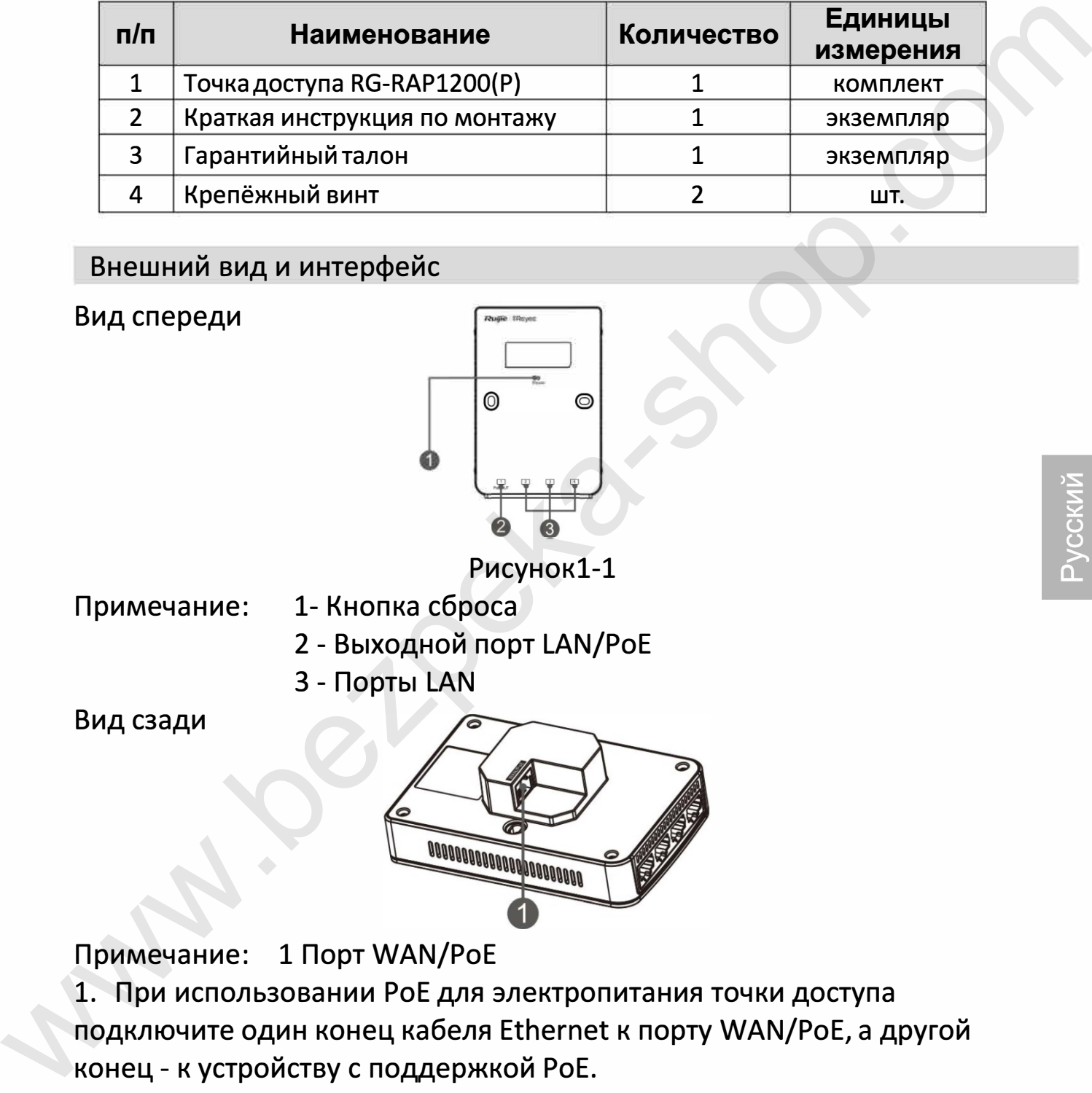

### Внешний вид и интерфейс

#### Вид спереди

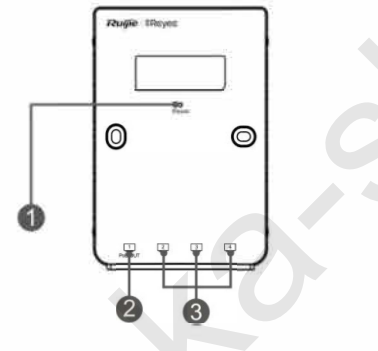

Рисунокl-1

- Примечание: 1- Кнопка сброса
	- 2 Выходной порт LAN/PoE
	- 3 Порты LAN

Вид сзади

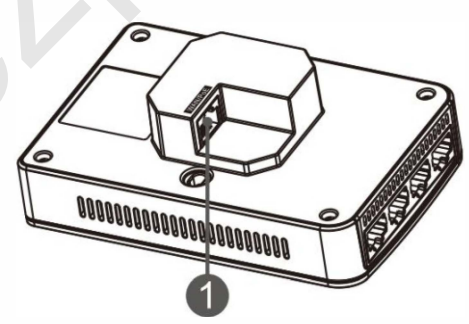

Примечание: 1 Порт WAN/PoE

1. При использовании РоЕ для электропитания точки доступа подключите один конец кабеля Ethernet к порту WAN/PoE, а другой конец - к устройству с поддержкой РоЕ.

2. Выходной порт РоЕ поддерживает подачу электропитания на внешние устройства, соответствующие стандарту IEEE 802.3af. При использовании входа 802.3at РоЕ+, максимальная выходная мощность выходного порта РоЕ составляет *1514* Вт.

## Светодиодный индикатор и кнопка сброса

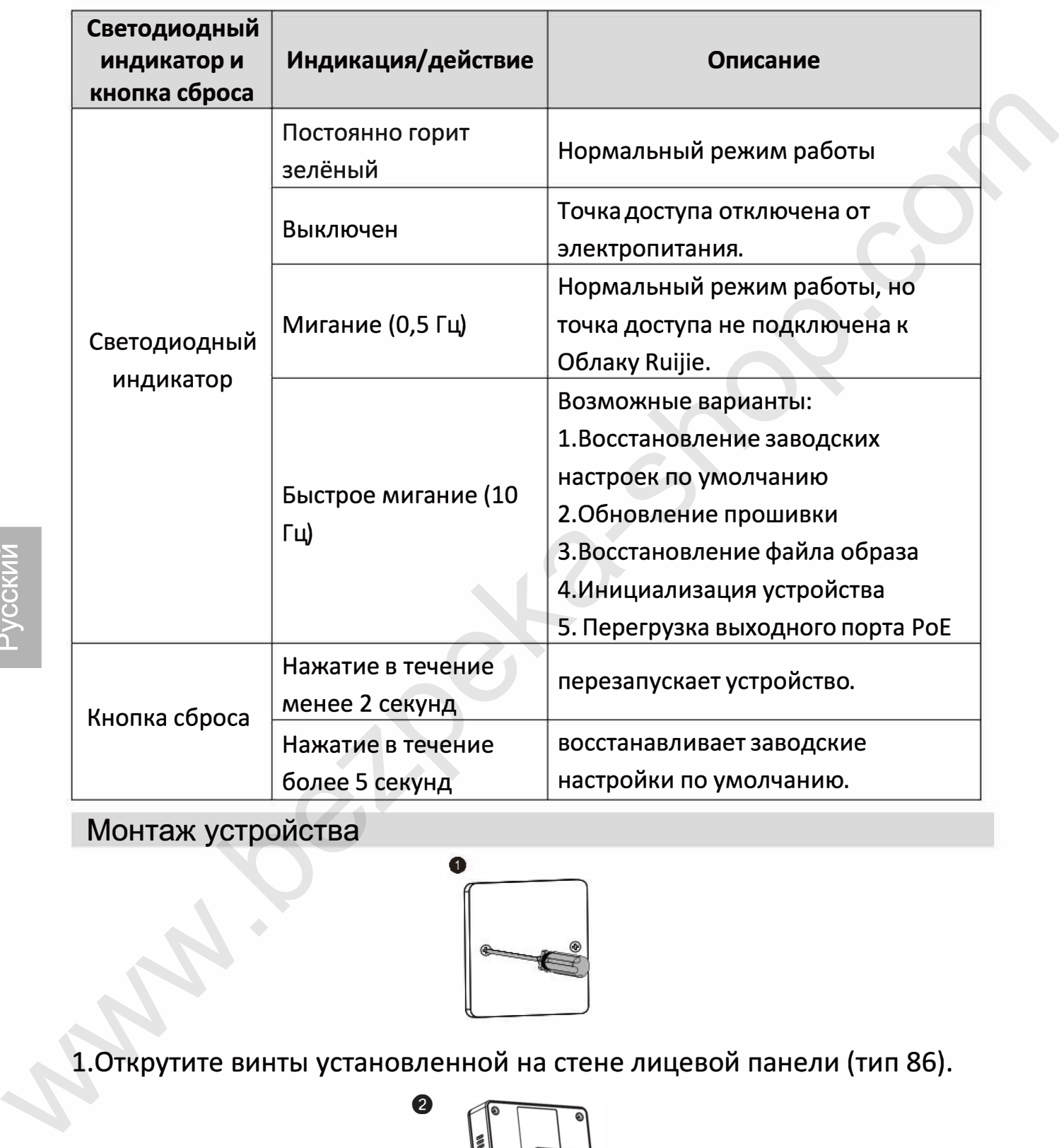

Монтаж устройства

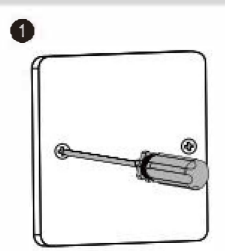

1.Открутите винты установленной на стене лицевой панели (тип 86).

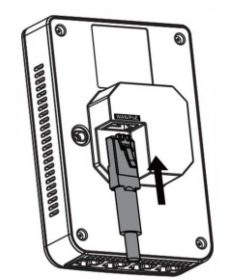

2.Подключите Ethernet-кaбeль к порту WAN/PoE.

**f)** 

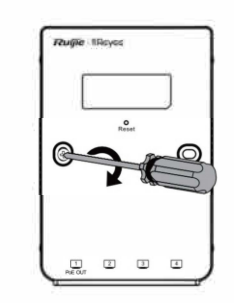

3. Совместите отверстия для винтов с обеих сторон устройства с отверстиями на лицевой панели. А затем закутите винты отверткой.

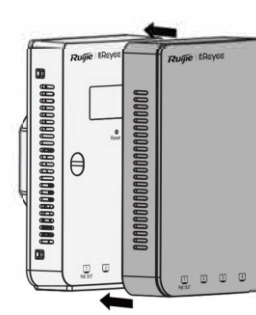

4. Установите защитную крышку так, как показано на рисунке. Примечание:

Вам необходимо купить монтажный кронштейн, если вы устанавливаете точку доступа на одноплатном настенном распределительном блоке в соответствии со стандартами США.

Создание конфигурации сети

ଈ

## 1-й способ (рекомендуемый)

Отсканируйте QR-код в инструкции по эксплуатации или на устройстве для загрузки приложения Ruijie Cloud. Следуйте инструкциям приложения для настройки и конфигурирования сети.

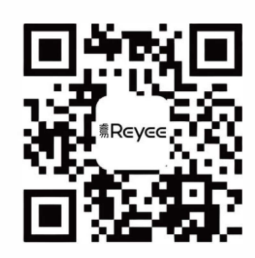

## 2-й способ

Подключите к SSID устройства (@Ruijie-mxxxx при наличии нескольких устройств и @Ruijie-sxxxx по умолчанию при наличии только одного устройства), или подключите кабель с портом LAN и зайдите на веб-страницу http://10.44.77.253 (пароль по умолчанию: admin). Рекомендуется сконфигурировать следующий IP-адрес персонального компьютера: 10.44.77.250.